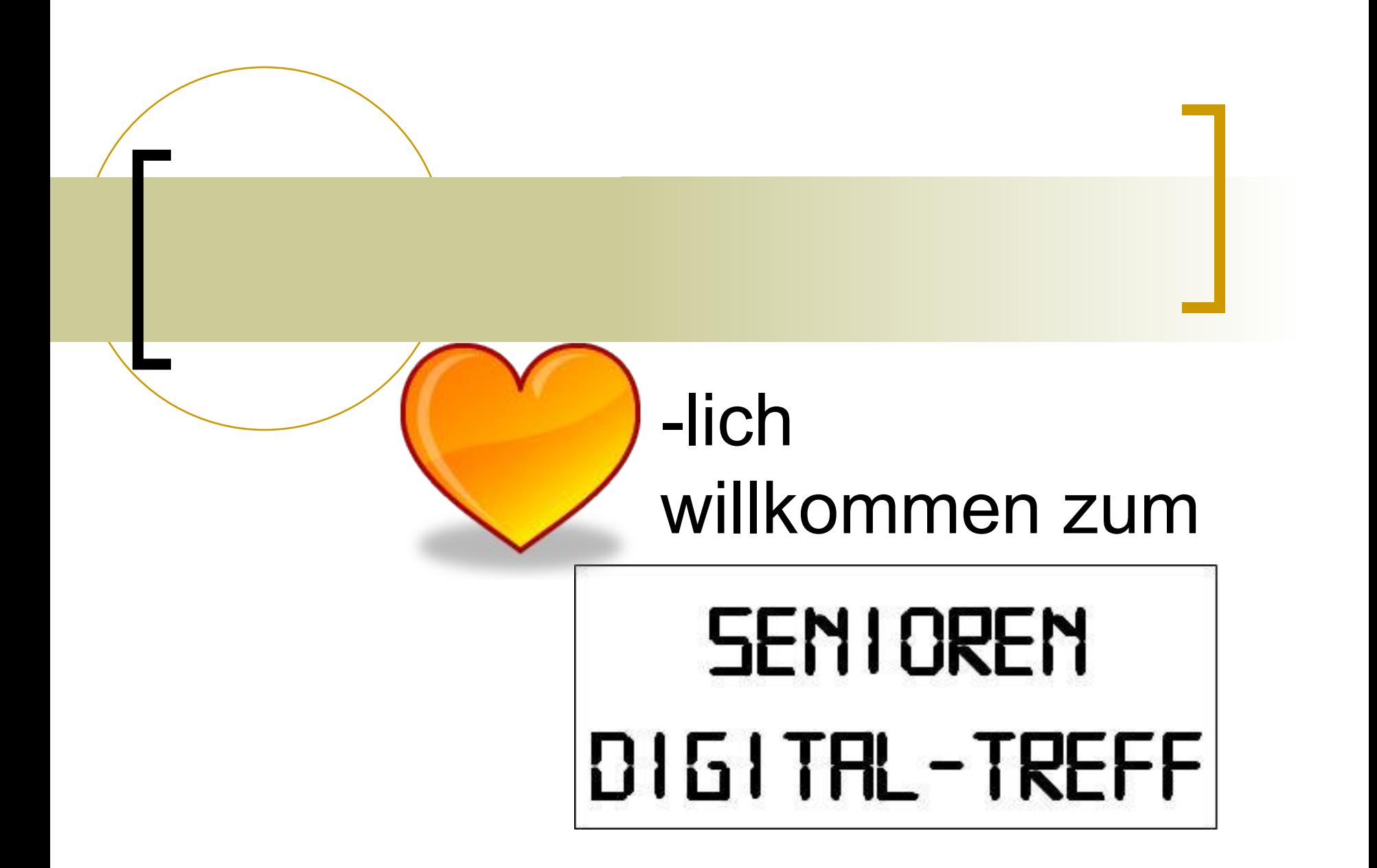

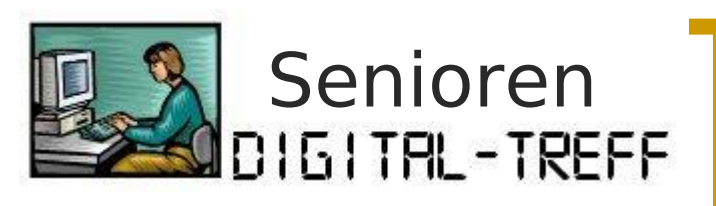

### Themenvorschau

### Einführung in die PC-Bedienung

- Bedienelemente und Tastatur
- $\bigcirc$ "Rund um den Laptop"
- Grundlagen des Betriebssystems
- Desktop
- Explorer
- Datensicherung
- Zusätzliche Software

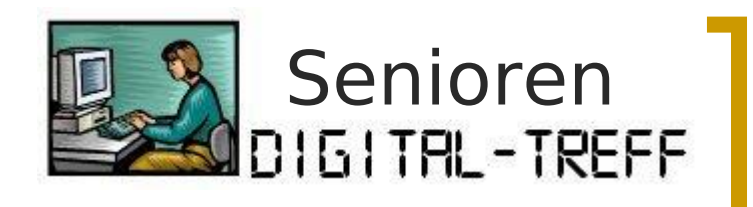

### Bedienelemente

- Sehr individuell z.B.
- Knopf zum Öffnen des Laptops
- Ein/Aus-Schalter
- WLAN ein/aus
- Audio/Video ohne PC-Betrieb

...

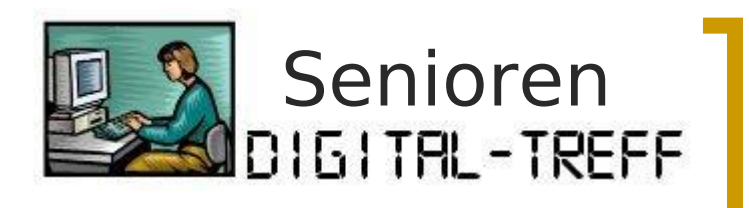

### Tastatur-Layout

- Buchstaben/Ziffern/Sonderzeichen
- Sondertasten
- Funktionstasten (**Fn**)
- Tastenkombinationen

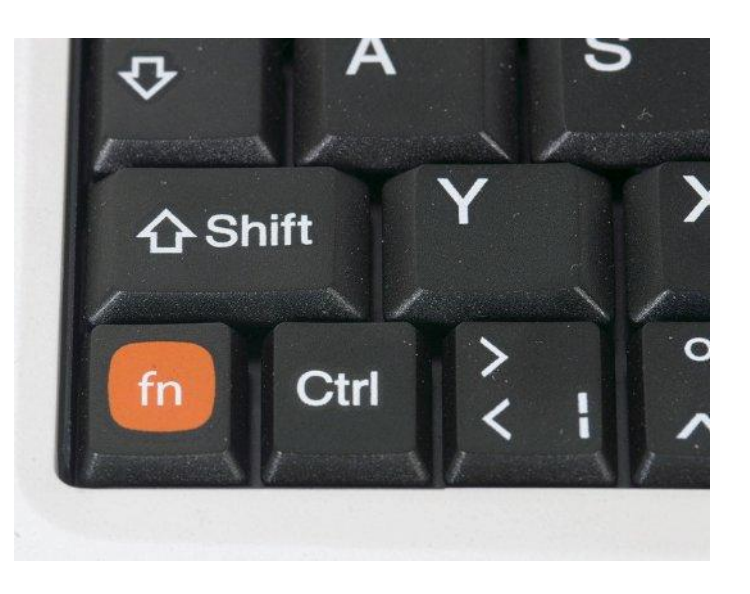

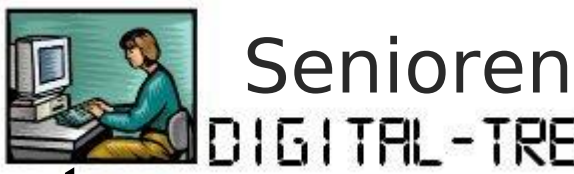

# Tastatur-Sondertasten

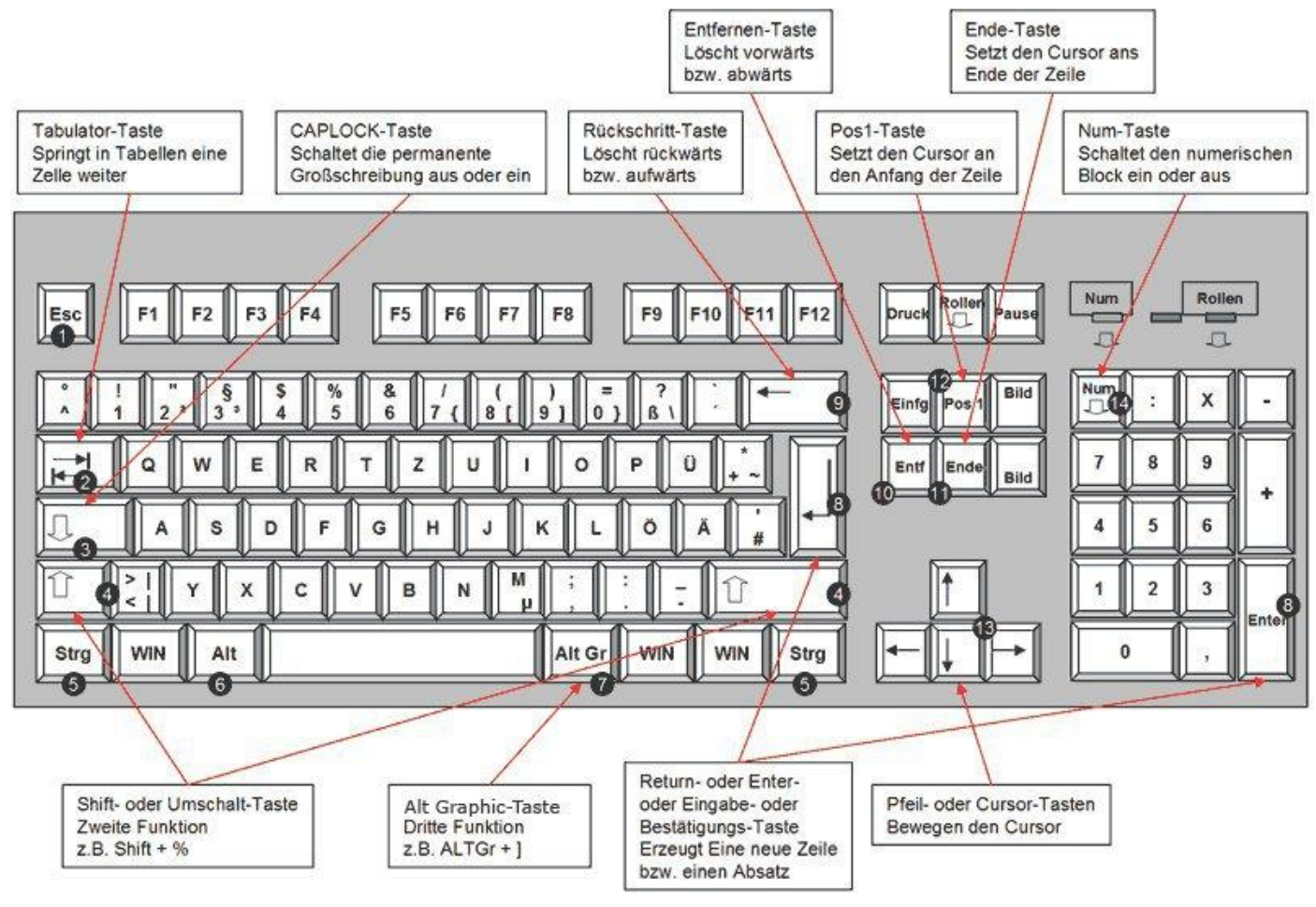

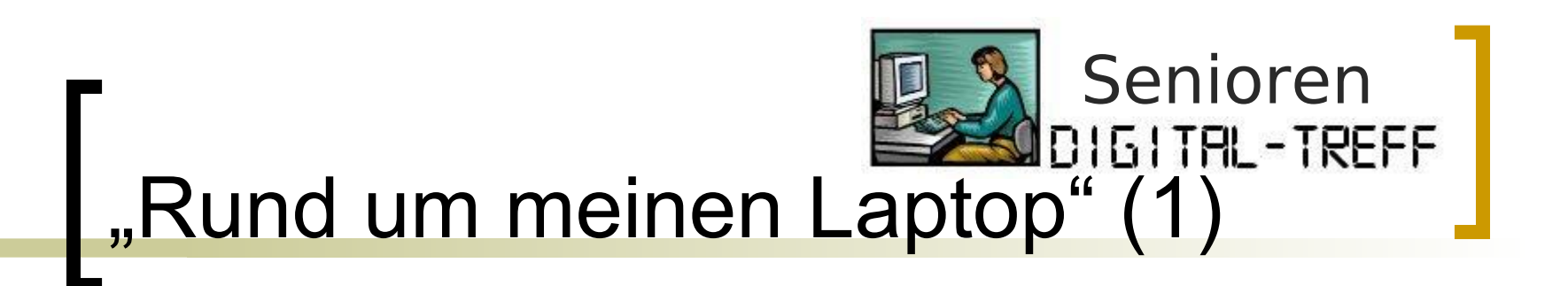

- Stromanschluss
- USB-Anschlüsse
- LAN-Anschluss

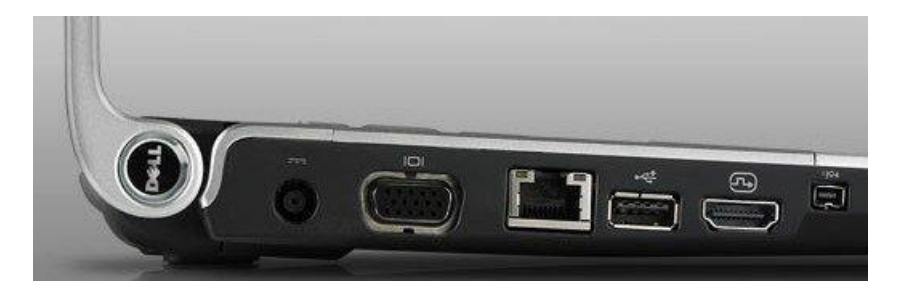

- Anschluss für ext. Bildschirm/Beamer
- Kopfhörer-/Mikrofon-Anschluss
- … weitere

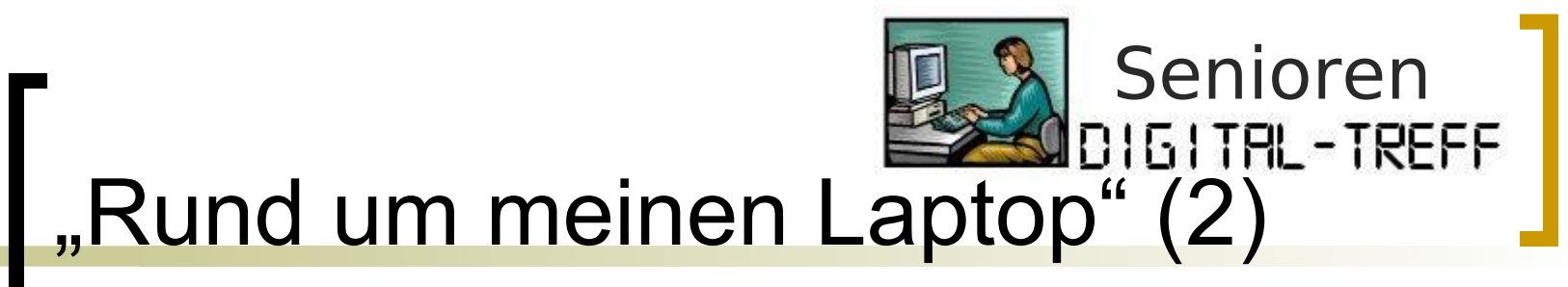

■ Touch-Pad (Maus)

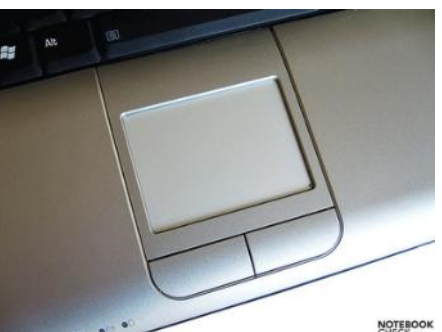

- DVD-Laufwerk (Lesen/Schreiben)
- Card-Reader  $(z.B. , 4 in 1<sup>u</sup>)$
- Webcam

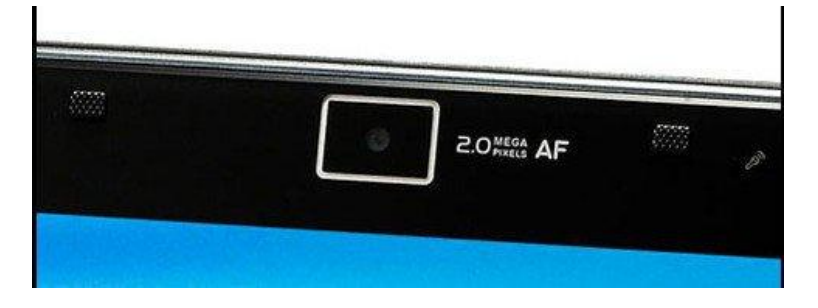

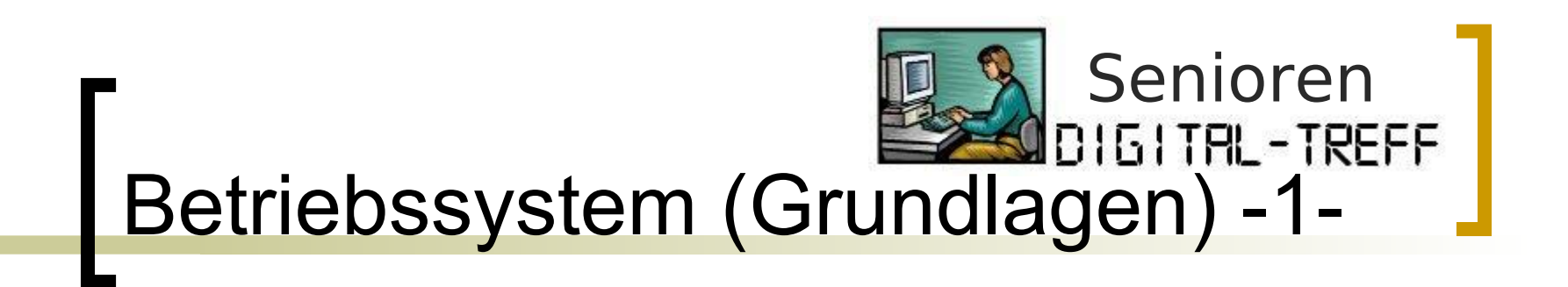

Ein **Betriebssystem** ist die Software, die die Verwendung (den Betrieb) eines Computers ermöglicht. Es verwaltet Betriebsmittel wie Speicher, Einund Ausgabegeräte und steuert die Ausführung von Programmen.

Betriebssysteme bestehen in der Regel aus einem Betriebssystemkern (englisch: Kernel), der die Hardware des Computers verwaltet, sowie grundlegenden Programmen, die dem Start des Betriebssystems und dessen Konfiguration dienen.

Quelle: Wikipedia.de; "Betriebssystem"

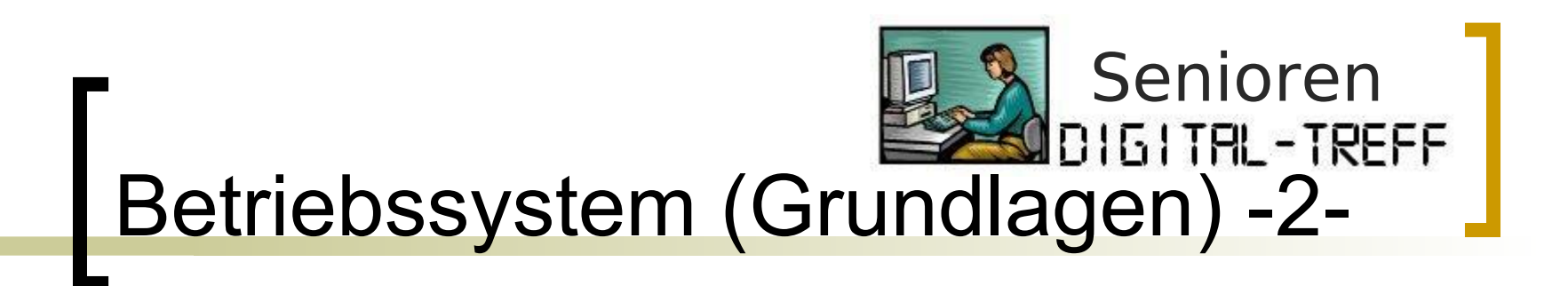

- Die *Aufgaben eines Betriebssystems* lassen sich wie folgt zusammenfassen:
	- Speicherverwaltung
	- Programm-(Prozess)-Verwaltung
	- Benutzer-/Rechteverwaltung
	- **O** Benutzerkommunikation

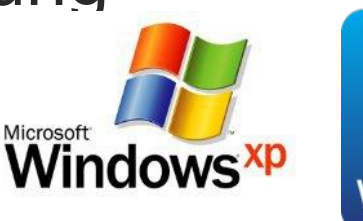

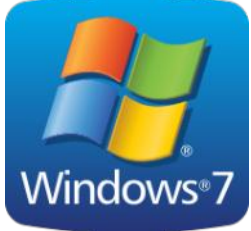

Quelle: Wikipedia.de; "Betriebssystem"

### Senioren<br>DIGITAL-TREFF Betriebssystem (Grundlagen) -3-

#### Benutzeranmeldung

- Empfehlung: mit Passwort!
- Grafische Oberfläche
	- Desktop (gr. Arbeitsfläche)
	- Taskleiste/Schnellstartleiste
	- **Symbolleiste**
- Start-Button
	- Hilfe und Support
	- Einstellungen -> Systemsteuerung

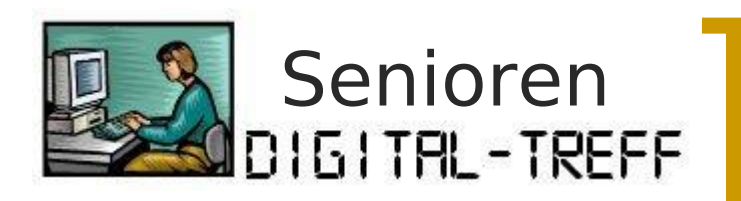

### mein Laptop

- Layout
- eigenes Hintergrundbild
- meine Programme
	- <sup>o</sup> Desktop
	- Schnellstart

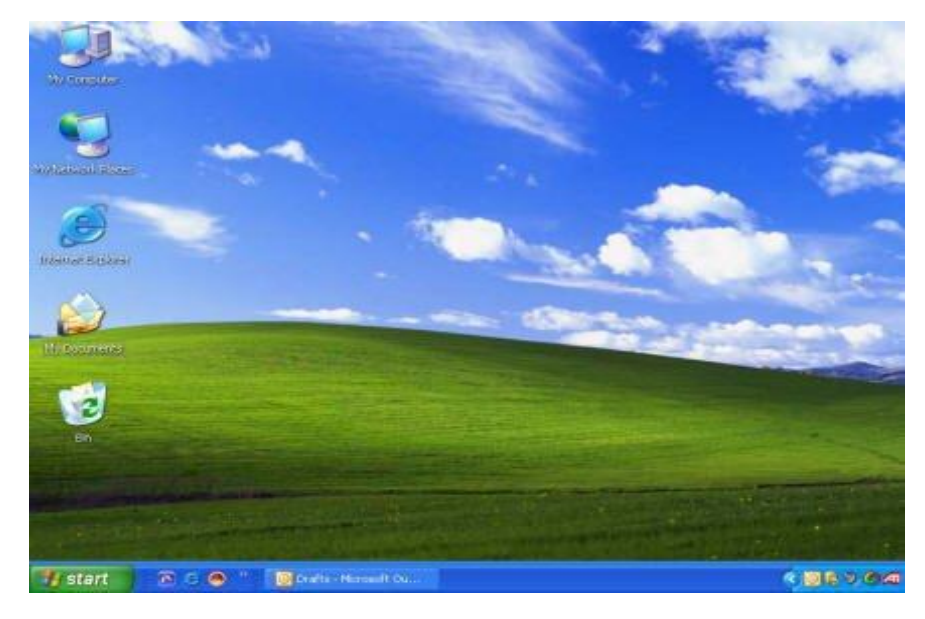

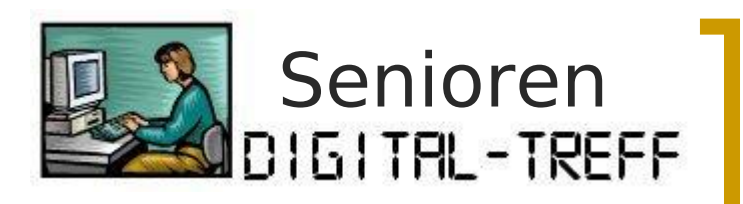

# Explorer (1)

#### Bibliotheksaufbau

- Ordner/Dateien
- Namen
- Endungen
- Dateiattribute
- Darstellungsmöglichkeiten
	- Symbole
	- Liste
	- Details

 $\bigcirc$ 

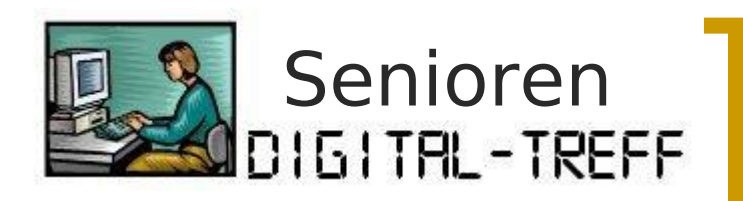

## Explorer (2)

#### Dateimanagement

- Ordner anlegen
- Umbenennen
- Kopieren/Verschieben
- Löschen
- Suchen

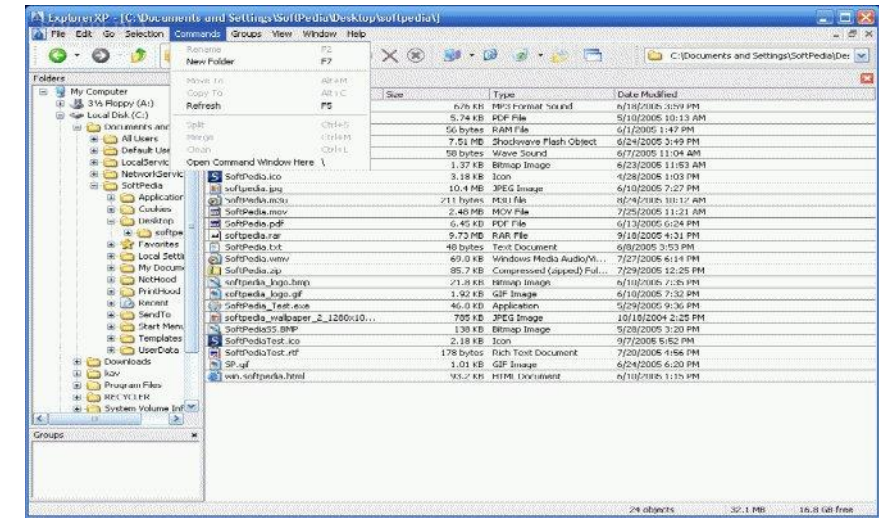

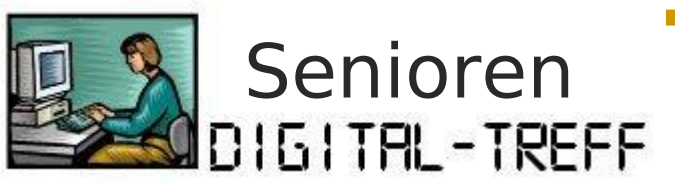

### Programme starten

- vom Desktop (Doppel-Klick)
- aus der Schnellstartleiste (Klick)
- über das Startmenü
- über den Explorer
- Ausführen
- mittels Tastenkombination
- Aufgabenplanung/Autostart

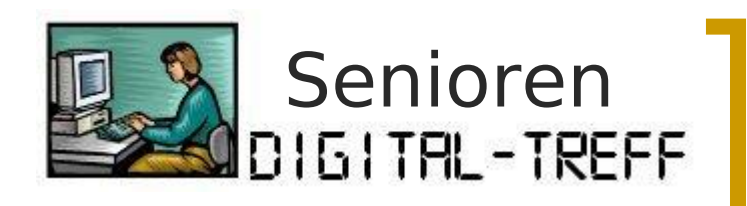

### Datensicherung

- Systemabbild // Boot-CD
- Registry-Sicherung (REGEDIT)
- **[Sicherungsarten](Sicherungsarten.odt)** 
	- Vollsicherung (Dokumente, Bilder, Musik, Video)
	- Differenzsicherung
	- o Inkrementelle Sicherung
- **Sicherungszeitpunkt** 
	- monatlich
	- bei Systemende
- "PC-Bedienung" 05. November 2021 15

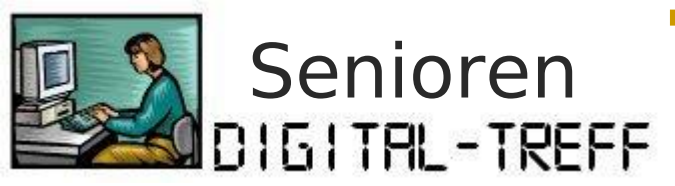

### TEMP-Verzeichnis

- System-Variablen ändern
	- TMP/TEMP
- manuell Verwalten
- Automatisch Verwalten
	- [Batch-Datei](#TMP-Delete.bat) (xxx.BAT)
	- Autostart (bei Systemstart)

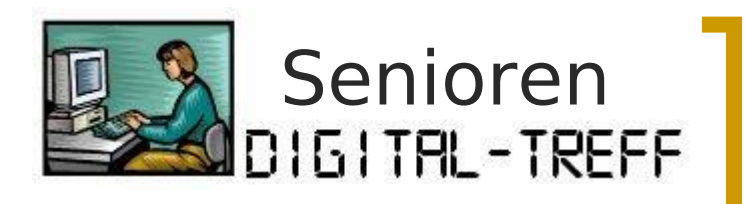

### TMP-Delete.bat

ECHO on REM TMP-Files in C:\TEMP löschen CD c:\TEMP del \*.tmp del \*.tmp /F del \*.tmp /A:H del tw\*.mtx del jusched.log del twain.log del \*.xml del \*.xpi REM C:\WINDOWS\Temp-Verzeichnis bereinigen CD c:\WINDOWS\Temp del \*.idx del \*.pdl del 71 \* TMP #REM C:\Dokumente und Einstellungen\...\Lokale Einstellungen\Temp-Verzeichnisse bereinigen #CD c:\Dokumente und Einstellungen\Rainer\Lokale Einstellungen\Temp #del \*.tmp REM Grundstellung  $CD$  c: ECHO off exit

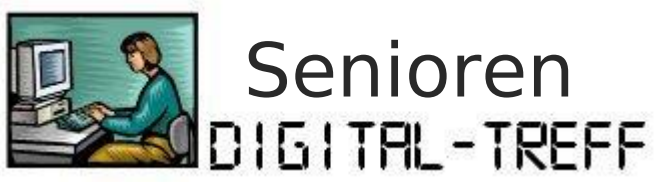

### zusätzliche Software

- Kauf-Software vs Freeware
	- Viren-Schutz (Norton Internet Sec. : MS Sec. Essentials)
	- Mail-Progr. (MS Outlook : Thunderbird /Windows Live Mail)
	- Office-Suite (MS Office 2010 : Libre Office V3.3
	- Fotobearbeitung (Photoshop . Picasa / XnView)
	- Brenn-Programme (Nero : CDBurnerXP)
- PDF-Reader (Adobe Reader : Foxit)
- Browser (IE 8; Firefox 3.6; Opera V11; Chrome V9; Safari V5)
- Audio/Video-Progr. (Media Center; Quicktime; RealPlayer)
- .Net-Framework
- Java V1.6
- Speicherplatz im Netz (Windows Live Skydrive 25 GB)
- "PC-Bedienung" 05. November 2021 18

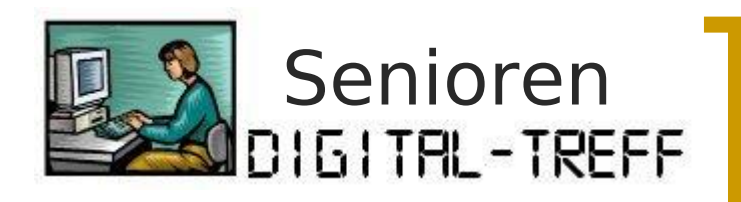

### Tastatur-Kürzel

#### **Allgemeine Tastenkombinationen**

- \* [STRG]+[C] (Kopieren)
- \* [STRG]+[X] (Ausschneiden)
- \* [STRG]+[V] (Einfügen)
- \* [STRG]+[Z] (Rückgängig)
- \* [ENTF] (Löschen)
- \* [UMSCHALT]+[ENTF] (Markiertes Element dauerhaft entfernen, ohne es in den Papierkorb zu verschieben)
- \* [STRG] beim Ziehen eines Elements (Markiertes Element kopieren)
- \* [STRG]+[UMSCHALT] beim Ziehen eines Elements (Verknüpfung zum markierten Element erstellen)
- \* [F2] (Markiertes Element umbenennen)
- \* [STRG]+[NACH-RECHTS-TASTE] (Einfügemarke an den Anfang des nächsten Wortes stellen)
- \* [STRG]+[NACH-LINKS-TASTE] (Einfügemarke an den Anfang des vorigen Wortes stellen)
- \* [STRG]+[NACH-UNTEN-TASTE] (Einfügemarke an den Anfang des nächsten Absatzes stellen)
- \* [STRG]+[NACH-OBEN-TASTE] (Einfügemarke an den Anfang des vorigen Absatzes stellen)
- \* [STRG]+[UMSCHALT] mit einer beliebigen Pfeiltaste (Textblock markieren)
- \* [UMSCHALT] mit einer beliebigen Pfeiltaste (Mehrere Elemente in einem Fenster oder auf dem Desktop markieren oder Text in einem Dokument markieren)
	- \* [STRG]+[A] (Alles markieren)
	- \* [F3] (Datei oder Ordner suchen)

… <http://support.microsoft.com/kb/301583/de> - verfügbare Tastenkombinationen in Windows XP <http://windows.microsoft.com/de-DE/windows-vista/Keyboard-shortcuts> - in Windows 7 -

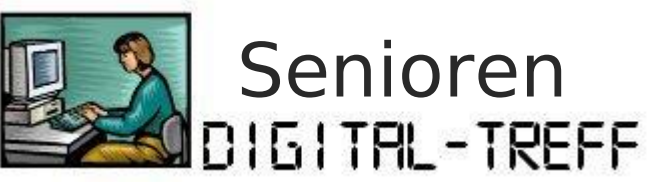

### Windows-Shortcuts

#### **30 praktische Windows-Shortcuts**

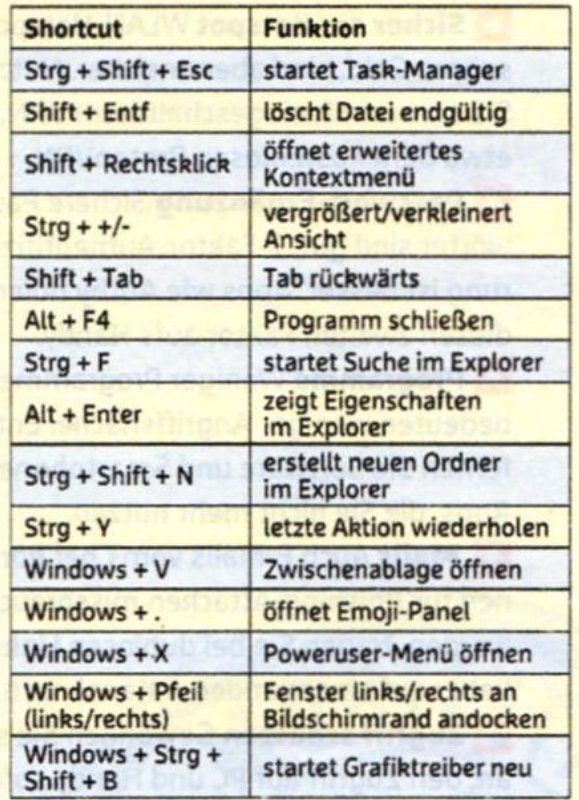

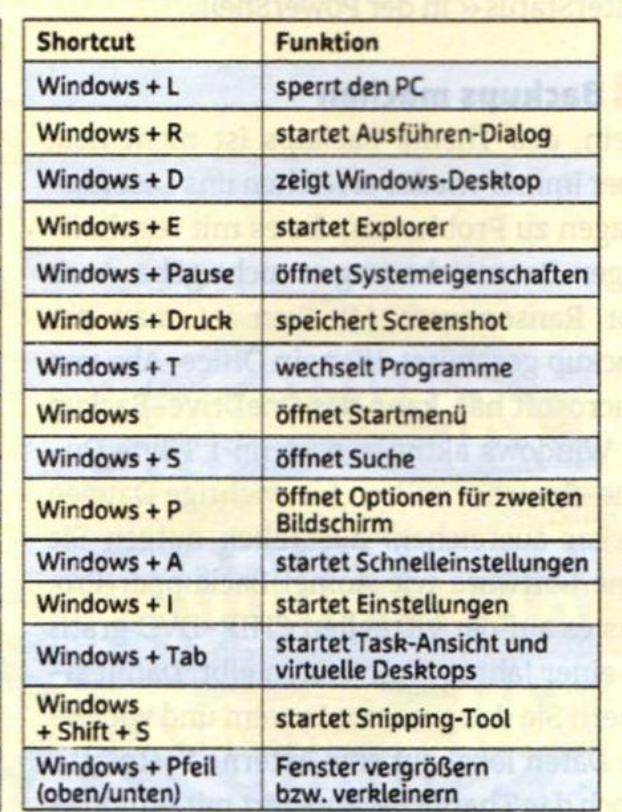